<span id="page-0-0"></span>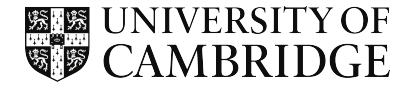

#### A crash course in  $\langle \text{ATF} \times \text{F} \rangle$  (for linguistics)

[COPiL editorial team 2021-3](https://www.mmll.cam.ac.uk/cambridge-occasional-papers-linguistics)

Ema Banerjee, Alex Cairncross Nina Haket, Sana Kidwai

The University of Cambridge

20 Jan 2023

# Want to follow along?

Check email for slides or visit website

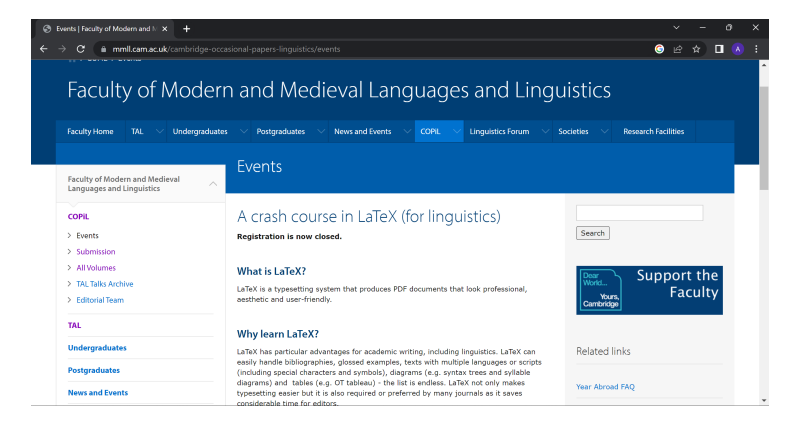

## **Overview**

Why LAT<sub>E</sub>X?

Basic document structure

Referencing

Break (20 min)

Floats

**Trees** 

Special characters (IPA / variables)

Glossing

COPiL template

# Why LATEX?

Why LATEX?: Linguistics reasons

<span id="page-4-0"></span>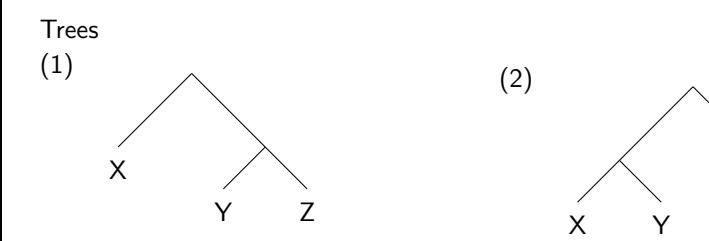

Numbered and or glossed examples

<span id="page-4-1"></span>(3) [Italian]L'=ha CL=has mangiat-a eaten-F Gianni. Gianni 'Gianni ate it.'

```
(Cross-)referencing (e.g. 1-3)
```
Language other than English/ special characters (e.g. è, é, ě,  $\ddot{e}$ ,  $\ddot{e}$ ,  $\ddot{e}$ ,  $\ddot{x}$ ,  $\Rightarrow$ ,  $\exists ...$  )<br>
COPIL 2021-3 (Cambridge)<br>  $\therefore$  A LATFX crash course

Z

# Why LATEX?: Your own sanity

#### Automate repetitive tasks

- Bibliographies
- List of figures/tables
- Custom commands

#### Reduce human error

- Referencing
	- First vs 'et al.'
	- Missing entries
	- Alphabetising
	- Formatting

#### Formatting and content stored separately

- No more checking for double spaces / unintended indents

# Why LATEX?: Other considerations

Ease of customisation

Stack Overflow and Overleaf (docs)

Your poor computer

**Stability** 

Forgetting about formatting

# Beyond articles or your thesis

**Handouts** 

- Supervisor meetings
- (Syntax) talks

Posters

- Conference
- Participant recruitment

Presentation slides (like these)

Job applications

- CV
- Cover letter

## Caveat

LATEX takes an initial investment

Word/Google Docs has a time and place

- You have an abstract due in an hour and you don't have a template
- Extra features are irrelevant (e.g. COPiL meeting notes)
- Some journals require word documents (double check!)
- Your collaborator/supervisor may prefer editable word documents rather than pdfs

# Basic Document Structure

# Basic Document Structure

Setting up a document

Preamble and packages

Basic formatting

Lists

**Sections** 

Troubleshooting

# Setting up a document

Create an Overleaf account (or just log in via Google) if you haven't already.

Logging in will take you to the 'Projects' page.

Click New Project  $\rightarrow$  Blank Project.

Enter a title and create the project.

# Setting up a document

Overleaf does a lot of the basic work for you.

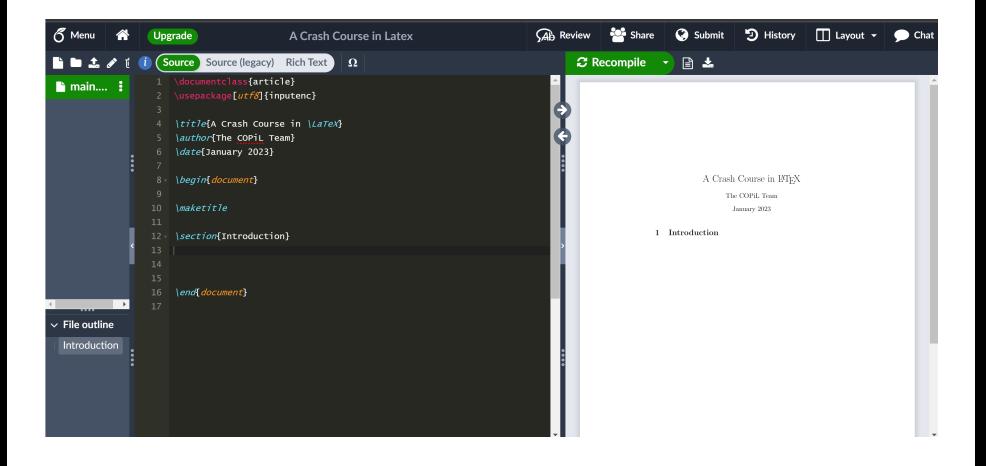

## Preamble

Preamble: the 'setup' section of a document.

Includes everything before \begin{document} (where the actual document contents begins).

Functions:

- Defines document class (article, book, etc).
- Configures the document languages, page setup, etc.
- Loads packages.
- And lots more! You can create your own commands, define specific colours, make a new environment type, and so on.

#### Packages

**Packages:** external bodies of code that provide specialist capabilities or extend LATEX's built in features.

Packages are distributed through [CTAN,](https://www.ctan.org/) which currently has 6365 available.

Imported using the command \usepackage[<options>]{<packagename>}.

Some examples:

- $\text{usepackage}\{graphicx\}$  for using image files.
- \usepackage[english,italian]{babel} for using (multiple) languages/alphabets.
- $\text{user}$   $\text{user}$   $\text{table}$ , dvipsnames]  $\{\text{xcolor}\}$  for using colours, including by name and in tables.

# Basic formatting: formatting text

Bold, italics, underlining, superscript, subscript, small caps.

Commands:

- \textbf{}
- $\text{ }$  or  $\text{ }$
- \underline{}
- \textsuperscript{}
- \textsubscript{}
- \textsc{}

# Basic formatting: formatting text

```
1 Text can easily be \texttt{bold} (bolded),
2 \text{it}\{italicised\}, and \text{underline}\{underline}\}.3 You can also add superscript text
4\textsuperscript\{\text{like this}\}, subscript text
5\textsubscript{like this}, or text in \textsc{small
6 \text{ caps}.
```
Text can easily be **bolded**, *italicised*, and underlined. You can also add superscript text like this, subscript text like this, or text in SMALL CAPS.

# Basic formatting: font sizes

There are ten default font sizes:  $\tiny \text{turn, } \scriptsize \text{series.}$ \footnotesize, \small, \normalsize, \large, \Large, \LARGE, \huge and \Huge (note that capitalisation matters!).

These sizes are relative to the base fontsize (which can be defined in the preamble) - you can also use absolute sizes if you prefer.

They affect whatever text follows them, until another command or a different environment is defined.

```
1 \Huge Very big text, \Large large text, \small
2 small text, \tiny \text{\textbackslash} tiny text.
```
# Very big text, large text, small text, tiny text.

# Basic formatting: paragraphs and spaces

Paragraphing and other spacing can be done in a few ways.

Line breaks can be inserted by leaving a blank line, typing  $\setminus \setminus$  or using \newline.

Vertical spaces can be added using  $\vspace$   $\searrow$   $\searrow$  \smallskip, \medskip, and \bigskip.

Horizontal spaces can be added using  $\hbox{\scriptsize\{slenqth>\}}$ , or  $\hbox{\scriptsize\{hlld}$  to move everything to the other side of the line.

# Basic formatting: paragraphs and spaces

```
1 This is a paragraph. \setminus2 This is a line with a comment. \hbox{hfill} This is the
comment.
3
4 \vspace{2cm} This is a line 2cm below the last one.
```
This is a paragraph. This is is a line with a comment. This is the comment.

This is a line 2cm below the last one.

#### Lists

Example of an *environment*, which applies specific typesetting effects to just that part of the document. Environments are contained in  $\begin{array}{c} \begin{array}{c} \text{in}{\text{same}} \end{array} \end{array}$ and  $\end{math}$  and  $\$ 

Unordered (bullet point) lists use itemize, ordered (numbered) lists use enumerate.

Individual items use \item.

Can be nested to create sublists.

Environments must be closed in relative order; most recently opened first.

#### Lists

```
1 \begin{itemize} \item An item in an unordered list.
2\item Another item, introducing a numbered
3 sub-list.
\begin{enumerate} \item The first item in this
4
5 sub-list.
6 \item A second item.
7 \end{enumerate} \end{itemize}
```
- An item in an unordered list.
- Another item, introducing a numbered sub-list.
	- 1. The first item in this sub-list.
	- 2. A second item.

## Lists: examples

enumerate restarts the numbering every time...not great for linguists.

Solution: packages! There are several specific packages for formatting examples (with continued numbering, sub-parts, etc.) including linguex and expex.

Packages that try and do the same thing don't work nicely together - you should stick to one or another.

 $1 \perp x \leq 1$  This is the first sentence.  $2 \na$  This is another sentence in the same example.  $3 \times e$ 

(4) a. This is the first sentence.

b. This is another sentence in the same example.

# **Sections**

Sections (and subsections, subsubsections etc) divide documents.

There are multiple levels of depth, depending on the document class.

Sections do a lot of things automatically:

- Numbering (and cross-referencing)
- Formatting headers
- Creating a contents page (using \tableofcontents)

\section{Title} creates a section, \subsection{Title} and \subsubsection{Title} create nested (sub)subsections.

Unnumbered sections can be created by adding an asterisk at the end of the command.

[COPiL 2021-3](https://www.mmll.cam.ac.uk/cambridge-occasional-papers-linguistics) (Cambridge) [A LATEX crash course](#page-0-0) 20 Jan 2023 24 / 102

# **Sections**

 \section{Section One} \subsection{A subsection} 3 This is just some generic text in the subsection, 4 enough to fill a line or so. \subsection\*{Another, unnumbered subsection} Some more text in another subsection.

# 1 Section One

#### 1.1 A subsection

This is just some generic text in the subsection, enough to fill a line or so.

#### Another, unnumbered subsection

Some more text in another subsection.

# Troubleshooting

If there's an issue with the code,  $\triangle F\triangle$  can usually figure out what it is (or at least give you the line where it occurs).

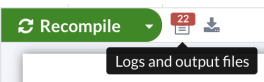

Issues can either be warnings (shown in orange, usually auto-corrected, can generally be ignored) or actual errors (shown in red, can prevent compiling, should be fixed).

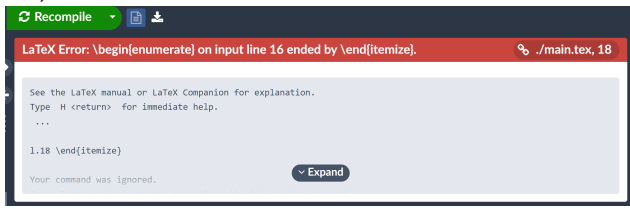

Other resources: [Overleaf documentation,](https://www.overleaf.com/learn) [StackExchange,](https://tex.stackexchange.com/) Google.

# Basic document structure: your turn

Create some sections (and subsections if you want!) in your document, for example the sections in today's presentation (this section, referencing, floats, trees, special characters, glossing).

 $-$  \section{ $\ldots$ }

Write some text in your introduction and format it.

- e.g.  $\text{testbf}\{...}\$ ,  $\text{next}...\}$ , etc.

Summarise the material in this section using a list.

- \begin{itemize}... or \begin{enumerate}... (don't forget to end the environment).

Import a package; you can pick one from CTAN, or add the graphicx package.

- \usepackage[<options>]{<packagename>}

# Referencing

# Referencing

Cross-referencing

External links

Bibliography

# Basic cross-referencing

Referencing sections, examples, tables, figures etc. in the document.

Commands:

- \label{<label>}
- \ref{<label>}

```
1 \section{Section 1} \label{sec1}
\mathfrak{D}3 A reference to section \ref{sec1}.
```
#### <span id="page-29-0"></span>1 Section 1

#### A reference to section [1.](#page-29-0)

# hyperref package

The hyperref package creates hyperlinks.

Preamble:

- \usepackage{hyperref}
- \hypersetup{ colorlinks=true, (links will be coloured, default is red) linkcolor=blue, (colour for internal links) urlcolor=blue, (colour for URLs) citecolor=blue, (colour for citations) allcolors=blue, (colour for all types of links) }

# Cross-referencing with hyperref

Commands:

- \ref{<label>}
- \autoref{<label>}

```
1 \section{Section 1} \label{sec1}
\mathfrak{D}3 A reference to \ref{sec1} vs. \autoref{sec1}.
```
# <span id="page-31-0"></span>1 Section 1

A reference to [1](#page-31-0) vs. [section 1.](#page-31-0)

# External links with hyperref

URLs:

- \url{<url>}
- \href{<url>}{<text>}

```
1\url{https://www.mmll.cam.ac.uk/cambridge-occasional-
2 papers-linguistics}
3
4\href{https://www.mmll.cam.ac.uk/cambridge-occasional
-papers-linguistics}{The COPiL website}
5
```

```
https://www.mmll.cam.ac.uk/cambridge-occasional
-papers-linguistics
```
#### [The COPiL website](https://www.mmll.cam.ac.uk/cambridge-occasional-papers-linguistics)

[COPiL 2021-3](https://www.mmll.cam.ac.uk/cambridge-occasional-papers-linguistics) (Cambridge) [A LATEX crash course](#page-0-0) 20 Jan 2023 33 / 102

# External links with hyperref

Email addresses:

- \href{mailto:<email address>}{<text>}

```
Click \href{mailto:copil@mmll.cam.ac.uk}{here} to
1
2 email the COPiL team!
```
Click [here](mailto:copil@mmll.cam.ac.uk) to email the COPiL team!

# Bibliography

 $\angle$ ET<sub>E</sub>X can automatically format citations, both in-text and in the bibliography.

The bibliography information is stored in a .bib file.

The entries in your .bib file can be referenced in the document.

Opening a .bib file:

- Click New File (left-most icon under Menu).
- Enter a file name.
- Change the file extension to .bib.

## .bib file

Each bibliography entry is stored as a .bib entry in the following format:

```
\text{Carticle}{key, (Centry type, key = label)
      author = \{\},
      title = \{\{\}\}\, (double brackets to protect caps, also for booktitles)
       journal = \{\},
      year = \{\},volume = \{\},
      number = \{\},\pages = \{\},
      note = \{\},
}
```
A useful masterlist: <https://www.bibtex.com/e/entry-types/>
# Bibliogaphy

Preamble:

- \usepackage{natbib}
- \bibliographystyle{apastyle} (to set the referencing style)

Document: \bibliography{<bib file name>.bib} (to insert the bibliography, usually near the end of the document)

As a default, only the entries you cite in-text will be printed in the bibliography.

## In-text citations

#### Commands:

- \citet{<key>}
- \citep{<key>}

You can find the rest of the commands in the natbib package documentation.

\citet{Chomsky1980} 1 \citep{Chomsky1980} 2

Chomsky (1980) (Chomsky, 1980)

Note: If you are using the hyperref package, all in-text citations will automatically link to the full reference in the bibliography.

## In-text citations

To add information to an in-text citation: \citep[<before>][<after>]{<key>}

```
\citep[see][p.1]{Chomsky1980}
1
2\citep[p.1]{Chomsky1980}
\citep[see][]{Chomsky1980}
3
```
(see Chomsky, 1980, p.1) (Chomsky, 1980, p.1) (see Chomsky, 1980)

## Referencing: your turn

#### $\mathbf{1}$ **First Section**

In this section, we're going to practise referencing  $(1)$ .

1. Submit to COPiL!

Chomsky (1980, p.1-5) said some stuff (see also Chomsky, 1981, 1991). All of Chomsky's ideas are discussed in section 2.

#### $\mathbf{2}$ **Second Section**

Something about linguistics.

#### **References**

- Chomsky, N. (1980). On Binding. *Linguistic Inquiry*,  $11(1)$ : $1-46$ . https: //www.jstor.org/stable/4178149.
- Chomsky, N. (1981). Lectures on Government and Binding. Walter de Gruyter & Co., Berlin.
- Chomsky, N. (1991). Some Notes on Economy of Derivation and Representation. In Freidin, R., editor, Principles and Parameters in Comparative Grammar, pages 417-454. MIT Press, Cambridge, MA.

## Break

## Floats

## Floats

Unit that should stay together, but maybe not right here

- Tables
- Figures
- Custom

Separation of formatting and content

General pattern: top, bottom, next top

### Import an image

Package: graphicx

Command: \includegraphics{<path to file>}

Option: specify width/height in your favorite unit (cm, in, % of textwidth ...)

1\includegraphics[width=.35\textwidth]{Images/Procrastination.jpg}  $\mathfrak{D}$ 

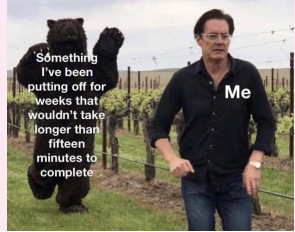

[COPiL 2021-3](https://www.mmll.cam.ac.uk/cambridge-occasional-papers-linguistics) (Cambridge) [A LATEX crash course](#page-0-0) 20 Jan 2023 44 / 102

## Images as figures

Standalone image is not nicely formatted not useful (no caption / no crossref)

Solution: Figure environment

```
\begin{figure}[<position>]
   \centering
    \includegraphics[...]{...}
    \caption{<caption>}
    \label{<label>}
\end{figure}
```
Basic positions: t[op], b[ottom], h[ere]

Caption must proceed label!

```
Tip: indent for future you
```
## Example figure

```
\begin{figure}
1
\centering
2
 \includegraphics[width=.5\textwidth]{Images/...}
\caption{Me on a daily basis}
4
 \label{Me}
\end{figure}
6
3
5
```
## Example figure

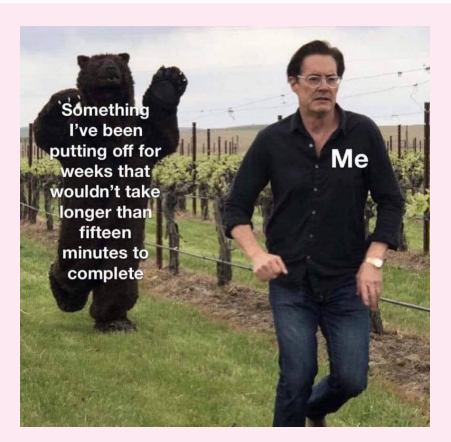

Figure 1: Me on a daily basis

## Tabular environment

tabular  $\neq$  table

- tabular environments create collections of cells ←− 'includegraphics'
- Tables (containing tabulars) float ←− 'figure'

```
Basic tabular case
\begin{tabular}{<colums>}
    <contents> & <contents> \\
    <contents> & <contents> \\
\end{tabular}
```
column alignments: c[enter], r[ight], l[eft]

lines (for top/bottom/midrule:  $usepackage{booktasks}$ )

- vertical: | in column specifications
- horizontal: \toprule, \bottomrule, \midrule in between rows

[COPiL 2021-3](https://www.mmll.cam.ac.uk/cambridge-occasional-papers-linguistics) (Cambridge) [A LATEX crash course](#page-0-0) 20 Jan 2023 48 / 102

## Tabular with rule lines

```
\begin{tabular}{r|cc}
1
   \toprule
                & Control & Experimental \\
    \midrule
 Condition A & 10 \& 15 \\
  Condition B & 17 \qquad & 16 \\
  \bottomrule
\end{tabular}
8
2
3
4
5
6
7
```
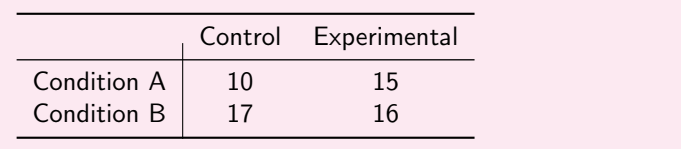

## Tabular and merging

Package: multicol

Merge horizontally: \multicolumn{<# cols>}{<align>}{<content>}

Merge vertically: \usepackage{multirow} ←− preamble \multirow{<# rows>}{<width>}{<content>} ←− '\*' = inherit width

Merge both?: you can nest multi row in multi column . . . but not often required

Wrap table environment like figure to make float

# Tabular multicols and cmidrule example

```
\begin{table}
2 \centering
3 \begin{tabular}{r cc}
4 \toprule
5 \& \{\text{multicolumn{2}{c}\{Control}\}\}\6 \cm{2-3}7 & Mean & SD \\
8 \midrule
9 Condition A & 10 & 3 \\
10 Condition B & 17 & 4 \\
11 \bottomrule
12 \end{tabular}
13 \caption{Some data}
14 \end{table}
```
## Tabular multicols and cmidrule example again

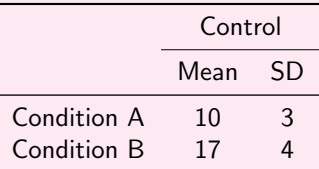

Table 1: Some data

## Table Generators

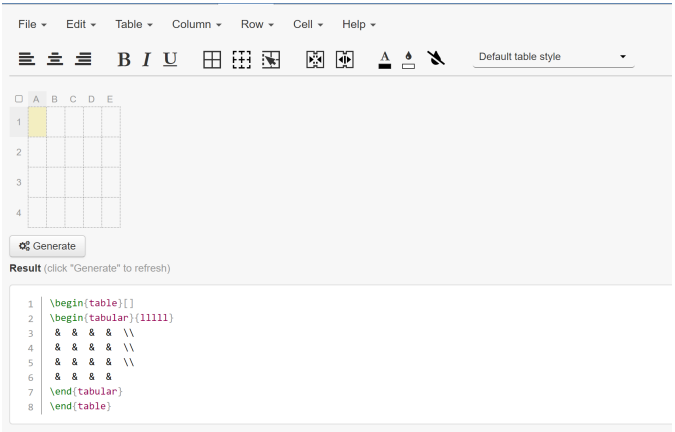

 $\blacktriangleright$  Escape special TeX symbols (%, &, \_, #, \$)

Figure 2: <www.tablesgenerator.com>

## OT tableaux

Define hand: \usepackage{pifont} \newcommand{\hand}{\ding{43}}

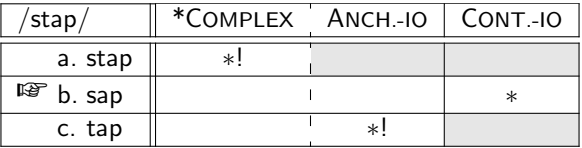

Figure 3: Example of an OT tableau

Basic tabular is a bit tedious . . .

Instead use a custom package like [ot-tableau](https://anorien.csc.warwick.ac.uk/mirrors/CTAN/macros/latex/contrib/ot-tableau/ot-tableau.pdf) (used to make figure above)

# OT tableaux again

```
\ShadingOn
1
2 \begin{equation} {\color{red}c:} c \end{equation}\inp{\ips{stap}}
3
4\const{*Complex}\const{Anch.-IO}\const{Cont.-IO}
                   \text{view} \right\} \ \text{view} \6 \card[\\Optimal]{\sup} \widetilde{\} \widetilde{\} \widetilde{\star}\widetilde{\} \widetilde{\} \cup \{\widetilde{\} \} \cup \widetilde{\} \}\end{tableau}
8
5 \ \text{cand} \ \text{step}7 \ \text{cand} \ \text{tap}
```
### Floats: your turn

- $(\alpha)$  Insert your favourite meme ← \includegraphics{}
- $(\beta)$  Make it into a figure with a caption and label  $\leftarrow$  \begin{figure} . . . \end{figure}
- $(\gamma)$  Cross-reference it in the running text somewhere ← \autoref{}
- $(\delta)$  Then pick 1 (depending on applicability)
	- Make a table with horizontally merged cell  $\leftarrow \{\text{all}\{\{\{\}\}\}\$
	- Make an OT tablue with the ot-tableau pack.  $\leftarrow \begin{array}{c} \begin{array}{c} \leftarrow \end{array}$
- . . .

\end{tableau}

## **Trees**

#### Trees

There are lots of packages that can make pretty trees - today we'll be using forest.

forest has a lot of customisation options; as with most packages, the details of its functionality are available in its documentation (hosted on CTAN too, click [here\)](https://www.ctan.org/pkg/forest).

qtree is another popular option.

Trees can be implemented within figures or examples (e.g. using the  $\exp{\exp{x}}$ package).

Unlike images (of trees), these can be changed and customised, and adhere to global formatting (e.g. font).

### Trees: the forest package

Preamble: \usepackage[linguistics]{forest} (the linguistics option formats standard syntax trees well).

```
Environment: \begin{forest}...\end{forest}
```
Content: forest uses (labelled) square brackets as its input.

1 \begin{forest} [VP [DP] [V' [V] [DP]]] \end{forest}

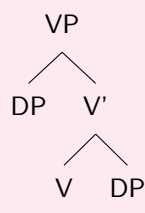

You can format within nodes the same way you would normal text - e.g. new lines or italics.

```
1 \begin{forest} [VP [DP \\ \textit{Linguists}]
2 [V' [V \\ \textit{like}] [DP \\ \textit{trees}]]]
\end{forest}
3
```
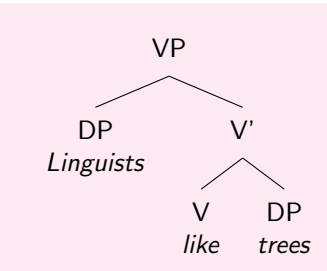

There are plenty of other formatting options: distance between nodes, alignment, tree direction, line thickness, fonts, colours, borders...

#### Some example commands:

- calign = ordinal number changes which child is aligned with parent
- grow=direction changes the direction of the tree - draw **draws (customisable)** borders around each node - inner sep = length sets size of node - s sep = length changes distance between siblings - 1 sep = length changes distance between parent and child  $-fill = colour$  fills nodes with colour

If these options are specified within a node, they will only apply to that node.

If you want them to more of the tree, we need to *propagate* them, using the command for tree={options}.

If for tree goes directly after  $\begin{cases}$  forest, the options will apply to the whole tree.

Otherwise, you can use for tree in a node, and it will apply to that node and all its descendants.

```
1\begin{forest} for tree={grow=east, calign=first,
draw={black,thick}, l sep=1.5cm} [A tree
2
3 [blue nodes, for tree=\{\text{fill=blue}!\,30\}4 [more[nodes]][colour change, fill=green!30]][red
5 nodes, for tree={fill=red!30} [blah][blah
6 [blah]]]]\end{forest}
```
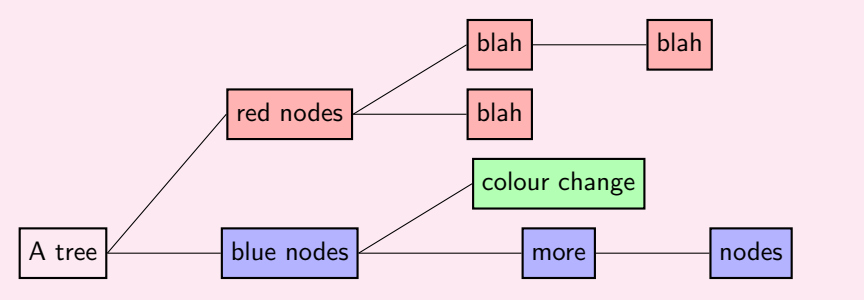

### forest: empty nodes

Empty nodes are useful but they don't look very nice when done automatically.

```
1\begin{forest} [[Linguists] [ [like] [trees]]]
\end{forest}
2
```
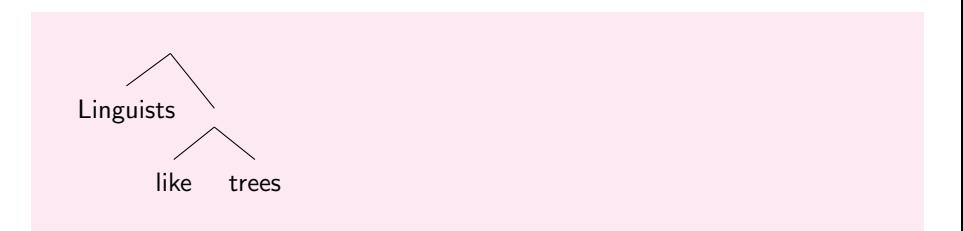

#### forest: empty nodes

We can use nice empty nodes to improve this.

```
1\begin{forest} [, nice empty nodes [Linguists] [
2 [like] [trees]]] \end{forest}
 Linguists
         like
               pretty trees
```
#### forest: empty nodes

There are also variants called pretty nice and fairly nice (you may have to copy the code for these separately though).

1\begin{forest}[, pretty/fairly nice empty 2 nodes[Linguists][[like][trees]]]\end{forest}

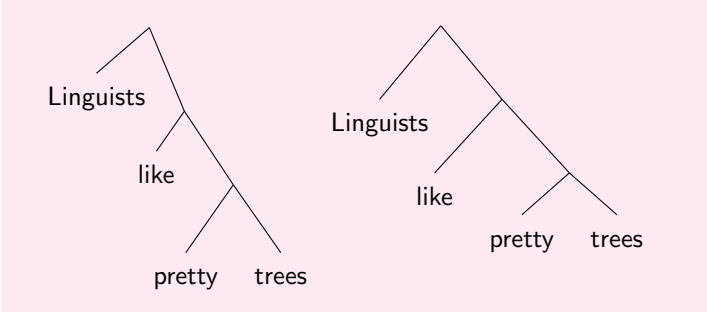

#### forest: arrows

To add arrows to trees, we have to label the relevant nodes (using name=label), and then draw a line between them, using  $\draw$  [->] (<source>) to[<options>] (<target>).

```
1 \begin{cases} \text{forest} \\ \text{CP } [DP, name = spec CP] \text{ (VP } [DP ] \text{ (V'} \text{)} \end{cases}2 [V] [\textit{t}, name=object]]]]
3 \draw[->] (object) to (spec CP); \end{forest}
```
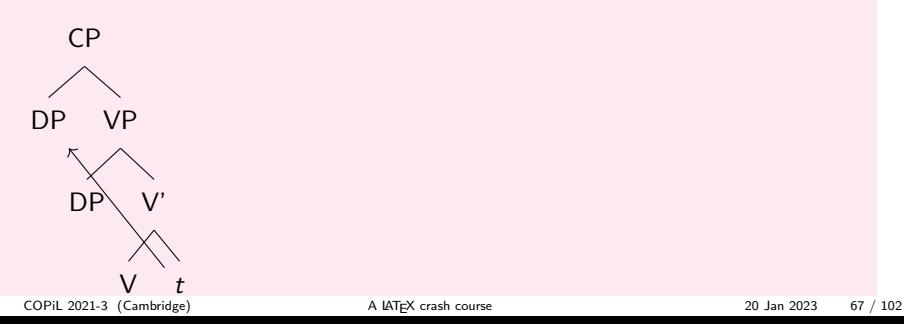

#### forest: arrows

We need our arrow to curve - this is when the [options] come in handy.

```
1 \begin{cases} \text{forest} \\ \text{CP } [DP, name = spec CP] \text{ (VP } [DP ] \text{ (V'} \text{)} \end{cases}2 [V] [\textit{t}, \textit{name=object}]]]
3 \d{draw[->}] (object) to[out=south west, in=south]
4 (spec CP); \end{forest}
```
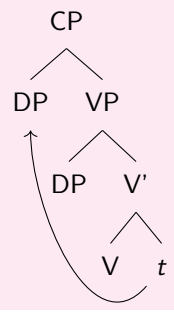

### forest: triangles

Triangles are also very easy in forest, using the roof command.

```
1 \begin{forest}
2 [VP [DP [Linguists, roof] ]
3 [V' [V \setminus \ like ] ] [DP [trees, roof]]
4 \end{forest}
```
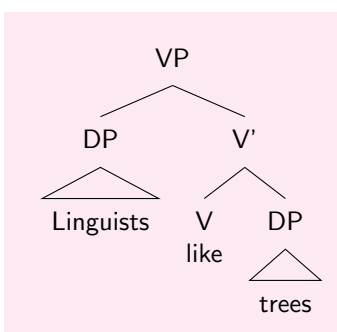

### forest: beyond syntax

Syntax trees are far from the only thing you can use forest for.

More generally: flowcharts, decision trees, etc.

Computational linguistics diagrams, e.g. Finite State Automata/Transducers, Push-Down Automota.

Phonology, e.g. Government Phonology (including the GP1 style).

Other linguistics: language families, etymologies, diachronic change representations...

#### Trees: your turn

Try to recreate the following (or a similar sentence):

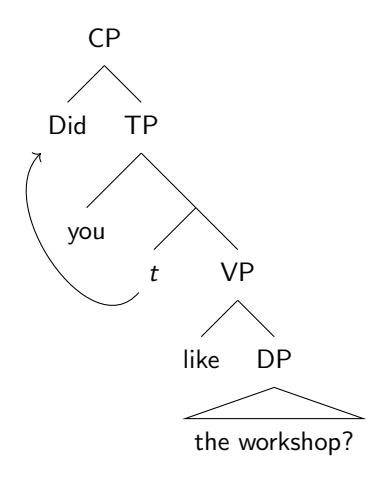

Note how nice those empty nodes look.

The distance between parents and children is  $1.5cm(1$  sep= $\dots$ ).

The arrow goes both out and in at the southwest of its nodes.

Node options (like names and roofs) go after the node content, separated by commas ([node name, option 1, option 2]).

## Special Characters
# Special Characters

Special characters are anything that goes beyond what you have on your keyboard

In this case, we will focus on the IPA, mathmode, and semantics symbols

And also introduce you to detexify to help you get the code you need for each symbol quicker

# IPA and tipa

The package needed for the IPA is called tipa

```
Preamble: \usepackage{tipa}
```
As with other topics seen, this introduces new characters, environments and commands

# Why tipa?

A new 256 character encoding for phonetic symbols which includes all the symbols and diacritics found in the recent versions of IPA and some non-IPA symbols.

Easy input method in the IPA environment

Extended macros for accents and diacritics

A flexible system of macros for 'tone letters'

An optional package (vowel.sty) for drawing vowel diagrams

# tipa Characters

Every TIPA phonetic symbol has 3 things:

A unique symbol name, such as Turned A, Hooktop B, Schwa.

A corresponding control sequence, or macro, name, such as  $\text{textturna}$ , \texthtb, \textschwa.

And many have a shortcut character that refers to a single character that is assigned to a specific phonetic symbol and that can be directly input by an ordinary keyboard

#### Macro characters

The name used as a control sequence is usually an abbreviated form of the corresponding symbol name with a prefix  $\text{text...}$ 

With some small changes, such as removal of suffixes, 'l' and 'r' for left and right respectively, sc for small capitals, ht for hooktop, ct for curly tail

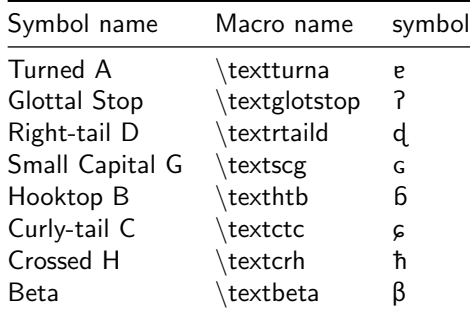

# Shortcut characters

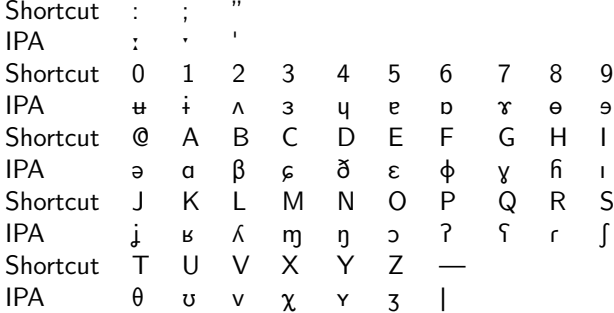

# tipa Diacritics and Tone

Almost infinite possibilities, too many for a single slide, so will highlight some.

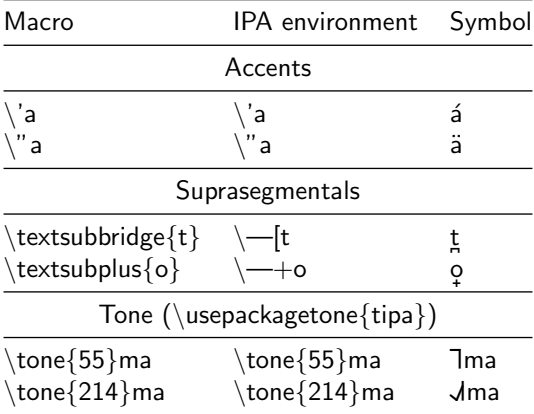

#### Using tipa

There are two ways to input phonetic symbols using tipa, and the first is inputting macro names or shortcut characters within special environments

```
Environment : \begin{bmatrix} IPA & . . . \end{bmatrix} OR \text{ind} \ldots \end{bmatrix}
```
In these environments you can use the shortcut symbols

```
1\textipa {[""Ekspl@"neIS@n]}
2 or
\begin {IPA}
3
[""Ekspl@"neIS@n]
4
5 \end{array} {IPA}
```

```
\left[\right] [eksplə'nelsen] or \left[\right] [eksplə'nelsen]
```
#### Using tipa

The second way is to enter the macro commands in the normal text environment.

```
1 [\textsecstress \textepsilon kspl\textschwa
2\textprimstress ne\textsci \textesh \textschwa n]
```
[εksplə'neıfan]

# How on earth am I going to remember all of these characters?

Luckily, you don't! All are easily googleable, and many websites have special cheatsheets. For example:

<www.tug.org/tugboat/tb17-2/tb51rei.pdf>

<https://ptmartins.info/tex/tipacheatsheet.pdf>

BUT there are clear and easy to remember patterns! e.g. if you know what \textrtaild (right tailed-d) does, you can probably guess how to get a t with a right tail, or a n with a left tail... that is a huge advantage over ALT codes or word insert feature

# **Detexify**

Another way of accessing the code for all of the IPA symbols, and all the special characters more generally is through Detexify!

All are easily googleable, and many websites have special cheatsheets

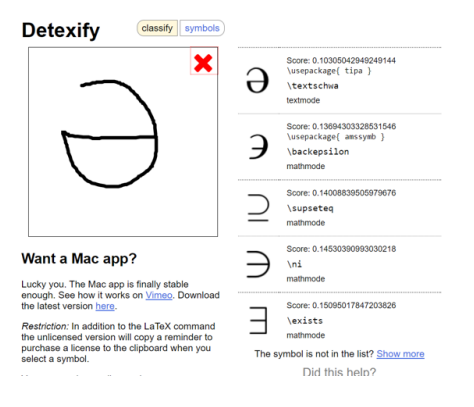

#### Mathmode

Good for any equations you may need to use, and also good for many semantic symbols

You can use any of these 'delimiters' to typeset your math in inline mode

```
$...$
```

```
\begin{math}...\end{math}
```
Can also have a separate equation on separate line that you can refer back to later using the \autoref from earlier!

```
\begin{equation}...end{equation}
```
## Mathmode Characters

Again, too many to mention here, but I can refer you to a really good summary on these websites:

[https://psumikeputnam.weebly.com/uploads/4/0/2/1/](https://psumikeputnam.weebly.com/uploads/4/0/2/1/40212369/mathmode_latex.pdf) [40212369/mathmode](https://psumikeputnam.weebly.com/uploads/4/0/2/1/40212369/mathmode_latex.pdf) latex.pdf

[https://www.overleaf.com/learn/latex/](https://www.overleaf.com/learn/latex/List_of_Greek_letters_and_math_symbols) List of Greek [letters](https://www.overleaf.com/learn/latex/List_of_Greek_letters_and_math_symbols) and math symbols

Small sample to get you started:

# Mathmode Characters

```
$\Delta, \lambda$
1
2 $a\pm b$
$\sigma$
3
$\sum \limits {i=1}∧{n} x i$
4
$a\leq b$
5
```

```
\Delta, \lambdaa \pm b\sigma<sub>n</sub>
 \sum_{i=1}^{\infty} x_ia < b
```
#### Semantics characters

Most can be done in mathmode, since the majority of semantics symbols are just maths symbols:

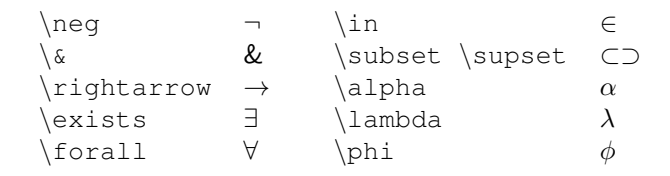

1 \$\lambda x.\$ Different from(\$x\$,Sam)

 $\lambda x$ . Different\_from(x,Sam)

#### Semantics characters

There are a few things you do need other packages or methods for, namely DRT and box/diamond notation

DRT can be done in a tabular environment or array

For box/diamond notation, you'll need the latexsym package, and many other less frequent symbols will require the same package:

```
1\usepackage{latexsym} ← In the preamble!
\diamond
2
```
# Great big list

[https://mirror.apps.cam.ac.uk/pub/tex-archive/info/](https://mirror.apps.cam.ac.uk/pub/tex-archive/info/symbols/comprehensive/symbols-a4.pdf) [symbols/comprehensive/symbols-a4.pdf](https://mirror.apps.cam.ac.uk/pub/tex-archive/info/symbols/comprehensive/symbols-a4.pdf)

Loads of different characters we haven't had the time to go over!

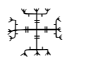

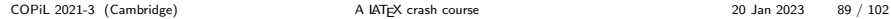

# Special characters: your turn

Can you write your name in IPA using latex?

Can you write Eistein's famous mass-energy equivalence equation?

# Glossing

#### Glossing

There are many packages that can be used for glossing. The one we will look at today is the expex package.

expex has many customisation options for numbering, spacing, text style, and so on, which are all explained in the package documentation.

Another popular package is gb4e. It has fewer customisable options but works fine for most data.

#### expex package

```
Preamble: \usepackage{expex}
```
expex introduces new environments as well as new commands.

Remember, environments must be opened and closed.

```
Environment 1: \exe ... \xe
```
 $1 \text{ kx An example } xe$ 

(5) An example

#### expex package

```
Environment 2: \text{pex } ... \ \text{xe}
```

```
1 \pex An example with parts
\a Part a
2
3 \a Part b
4 \times e
```

```
(6) An example with parts
   a. Part a
   b. Part b
```

```
\begingl (this is an environment which needs to be closed)
 \gla <language line> //
 \glb <gloss line> //
 \glc <another gloss line> //
 \glft <translation> //
\endgl (close environment)
```

```
1 \text{ }\begingl
2
\gla Yeh Urdu he//
3
\glb This Urdu is//
4
5 \left\{ g l ft \text{ 'This is Urdu.'}/ \right\}\endgl
6
7 \{xe
```
(7) Yeh Urdu he. This Urdu is 'This is Urdu.'

```
1 \text{ }\begingl
2
\gla Yeh Urdu he//
3
\glb Subj Obj V//
4
\glc This Urdu is//
5
6 \left\vert \text{d}t \right\vert 'This is Urdu.'//
\endgl
7
\xe
8
```
(8) Yeh Urdu he. Subj Obj V This Urdu is 'This is Urdu.'

```
\ex \ljudge*
1
\begingl
2
\gla Yeh nahi Urdu he//
3
4 \gtrsim This not Urdu is\text{textsc} \{ .3 \text{sg} \} //\glft 'This is not Urdu.'//
5
\endgl
6
7 \{xe
```
(9)\*Yeh nahi Urdu he. This not Urdu is.3sg 'This is not Urdu.'

#### Glossing: your turn

Gloss your own language examples in LATEX. Try to produce a multi-part example.

#### The COPi[L template](https://www.mmll.cam.ac.uk/cambridge-occasional-papers-linguistics/submission)

# Useful links

[CTAN:](https://www.ctan.org/) repository for packages (and their documentation).

[Overleaf documentation:](https://www.overleaf.com/learn) comprehensive help for everything relating to Overleaf.

[StackExchange:](https://tex.stackexchange.com/) Q+A forum.

[BibTeX website:](https://www.bibtex.com/) guides and tips to using BibTeX.

[Tables Generator:](https://www.tablesgenerator.com/) create (or import from Excel) tables.

[Detexify:](https://detexify.kirelabs.org/classify.html) draw symbols to find their code/necessary packages.

Character cheat-sheets for [TIPA](https://ptmartins.info/tex/tipacheatsheet.pdf) and for [mathmode symbols.](https://psumikeputnam.weebly.com/uploads/4/0/2/1/40212369/mathmode_latex.pdf)

[COPiL submission page:](https://www.mmll.cam.ac.uk/cambridge-occasional-papers-linguistics/submission) guidelines for submission and template.

[COPiL 2021-3](https://www.mmll.cam.ac.uk/cambridge-occasional-papers-linguistics) (Cambridge) [A LATEX crash course](#page-0-0) 20 Jan 2023 101 / 102

# End